## Tutorial "Lackierungstemplate einstellen in iRacing"

Um die richtige Darstellung der Fahrzeugnummern zu gewährleisten müssen alle Einzelfahrer und Teams, die eins der folgenden Fahrzeuge nutzen, ihr Lackierungstemplate in iRacing richtig einstellen/anpassen.

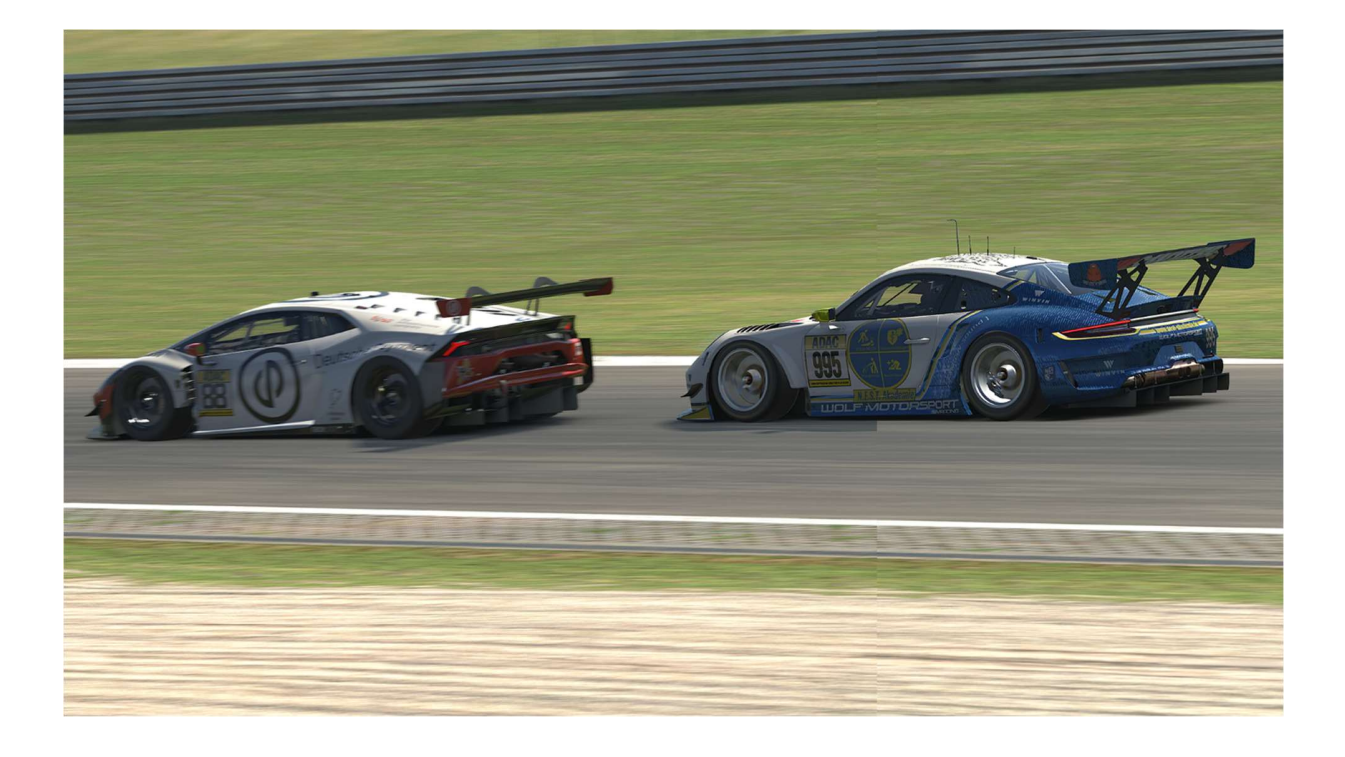

Fahrzeuge:

BMW M4 GT3 Mercedes AMG GT3 2020 Mercedes AMG GT4 Porsche 992 GT3 R Hyundai Elantra N TC

# 1. Persönlichen "Paintshop" öffnen

### 1. iRacing UI öffnen

## 2. "Paintshop" aufrufen

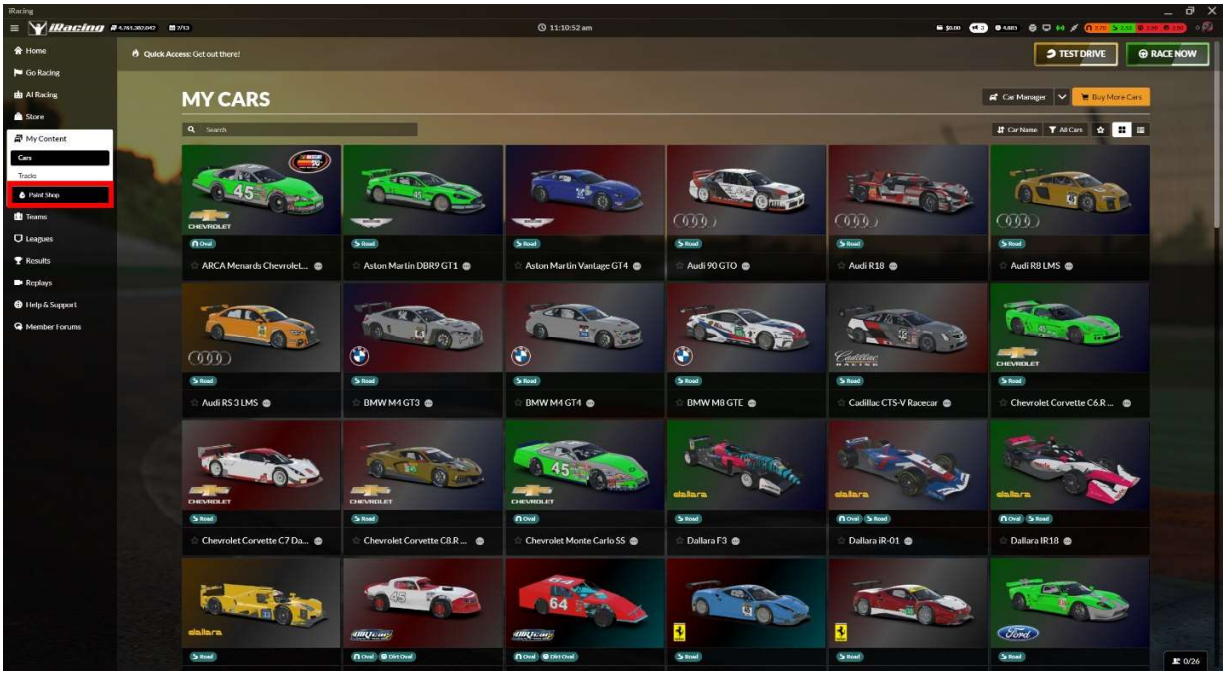

Um den persönlichen "Paintshop" aufzurufen, müssen Fahrer in der Navigationsleiste auf der linken Seite auf Content klicken. In dem sich öffnenden Unterpunkten ist dann der Paintshop zu finden.

3. Template im persönlichen Paintshop anpassen. (Weiteres Dazu unter Hauptpunkt 3&4)

# 2. Team "Paintshop" öffnen

- 1. iRacing UI öffnen
- 2. Teamübersicht öffnen

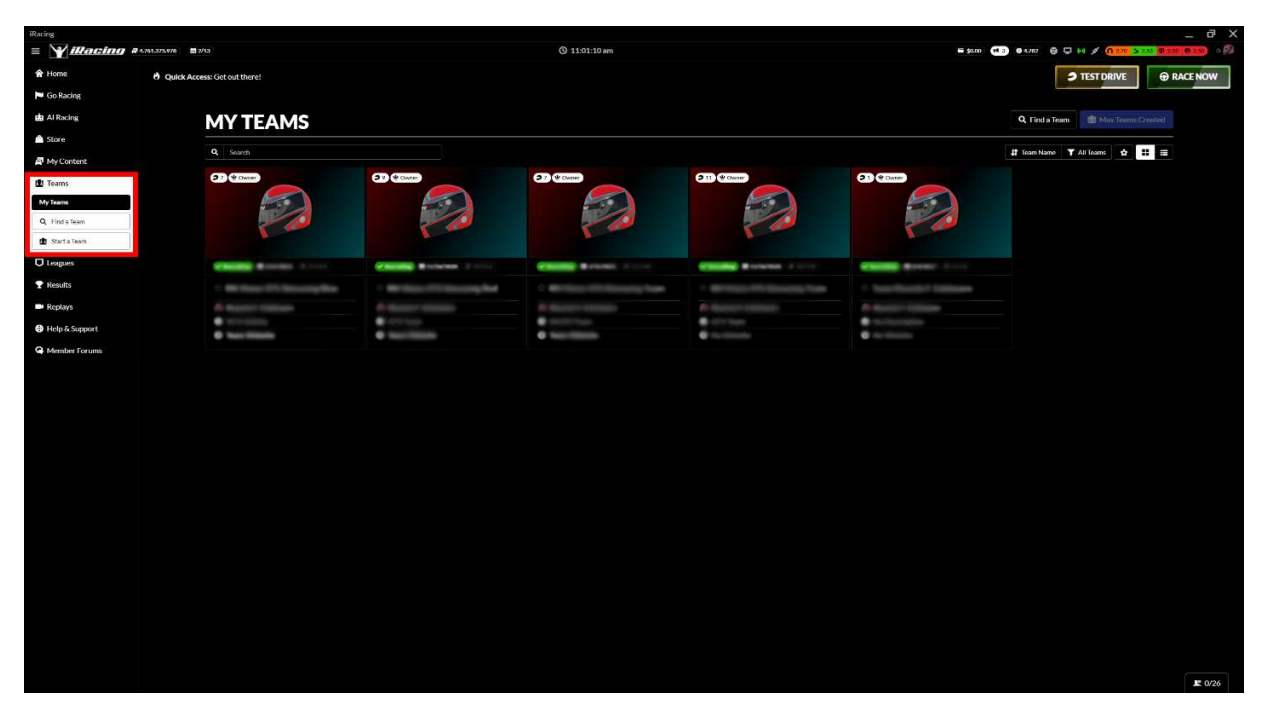

Um auf die Teamübersicht zu gelangen, müssen Administratoren des zu bearbeitenden Teams in der Navigationsleiste auf der linken Seite auf Teams klicken. In dem sich öffnenden Unterpunkten ist dann die "My Teams" Übersichtsseite zu finden.

#### 3. Team Paintshop öffnen

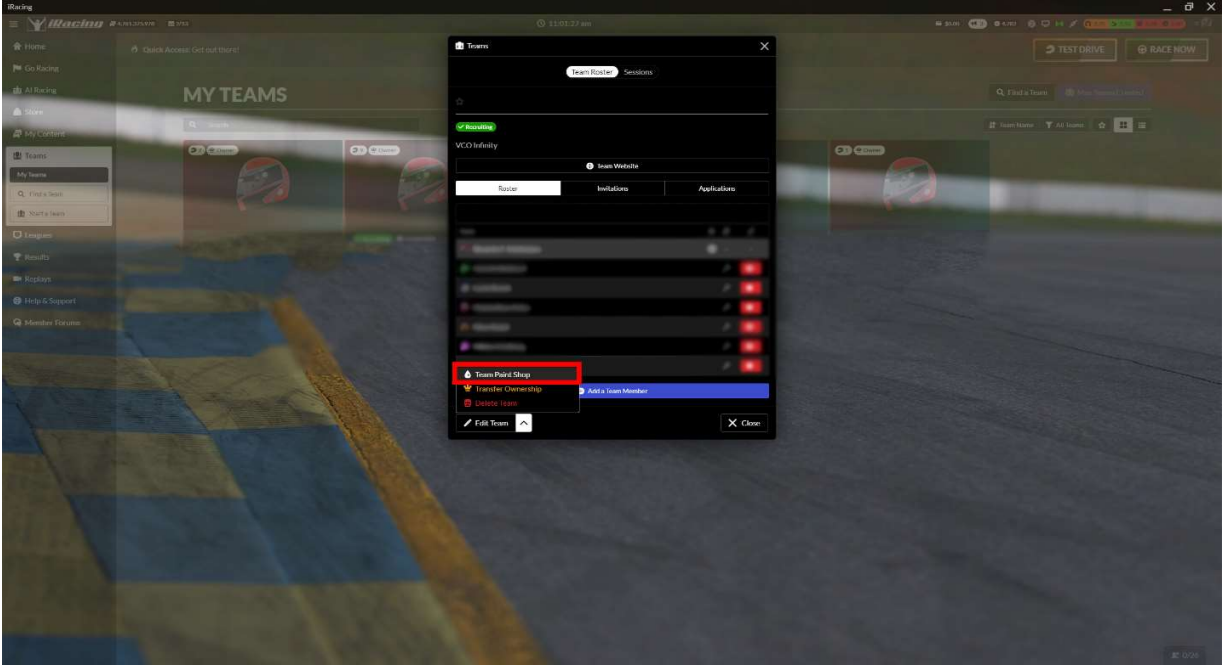

Um den "Team Paintshop" zu öffnen, muss der Administrator auf das zu verändernde Team klicken. Dort kann im unten linken Bereich des Pop-Ups der "Team Paintshop" ausgewählt werden.

3. Template im Team Paintshop anpassen. (Weiteres Dazu unter Hauptpunkt 3&4)

# 3. Anpassungen des Fahrzeugtemplates im iRacing Paintshop (Team & Persönlich)

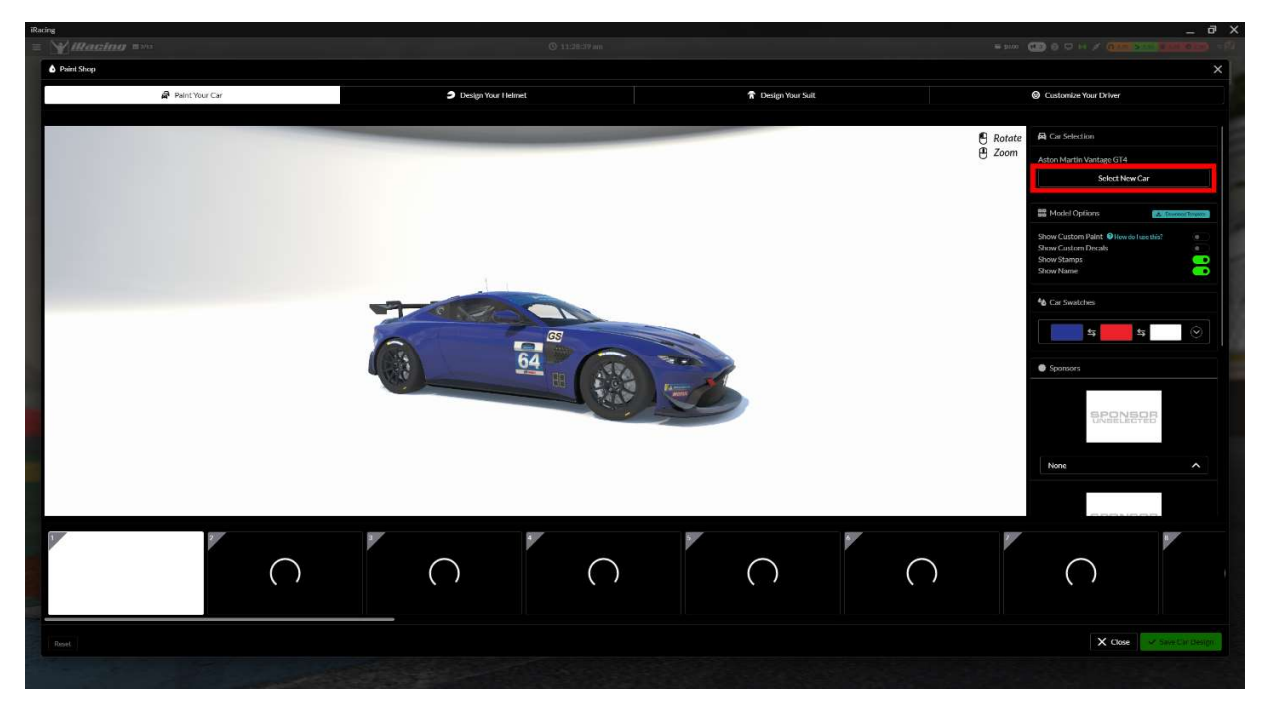

1. Das zu verändernde Fahrzeug auswählen

Um ein Fahrzeug im Paintshop auszuwählen muss auf der rechten Seite auf "select new car" geklickt werden.

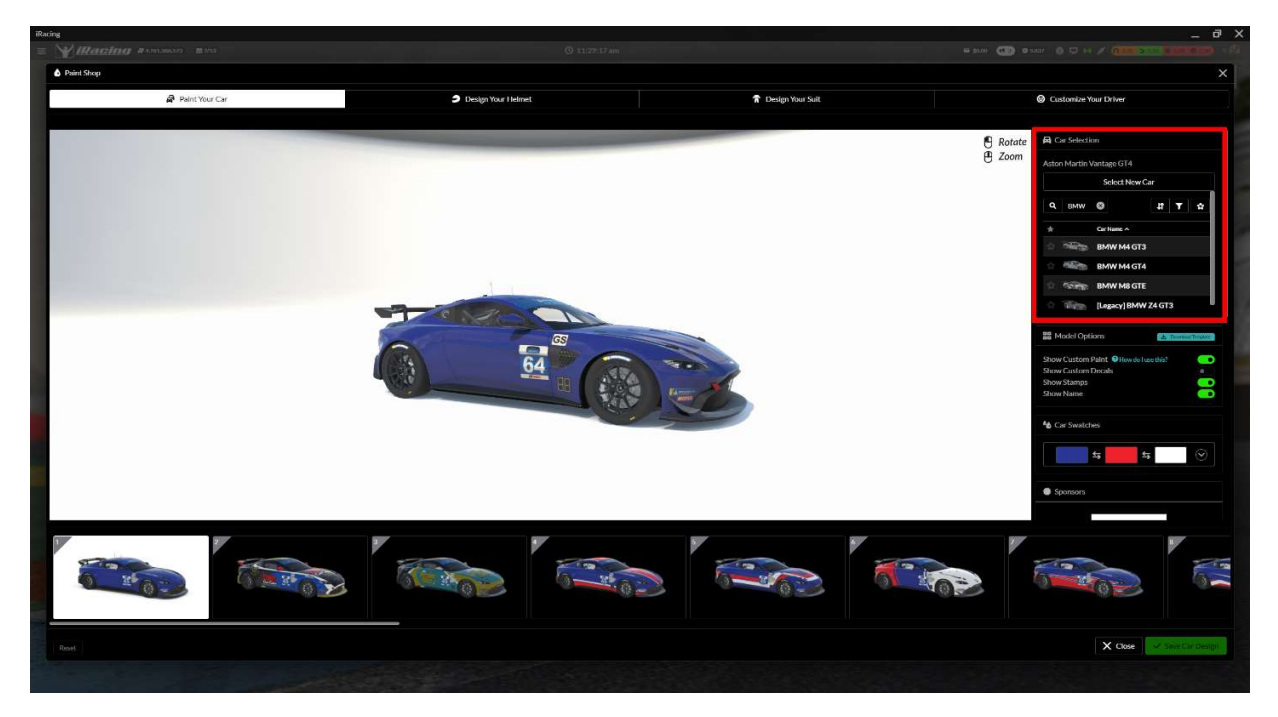

Dies öffnet ein Untermenü, in welchem man nur nach dem gewünschten Auto suchen kann. Sobald das gewünschte Auto gefunden wurde, wählt man dieses aus.

### 2. Templates auswählen

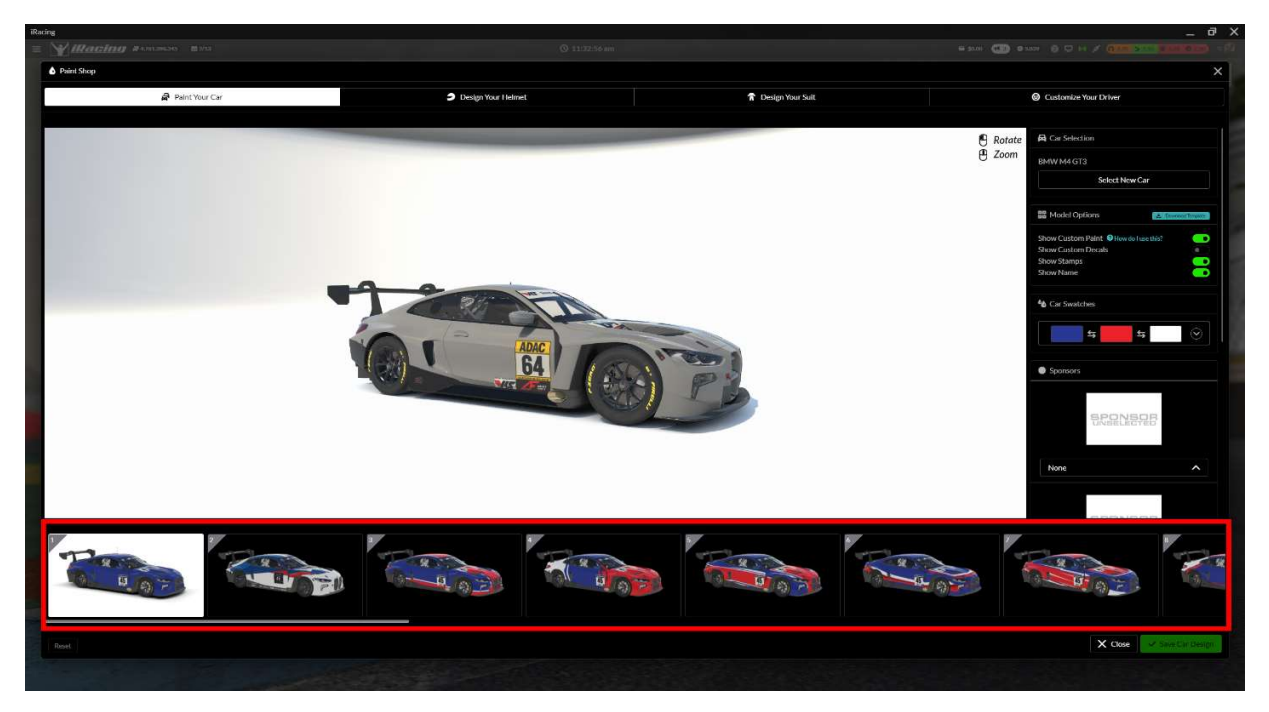

Im unteren Bereich des Paintshop befinden sich die verschiedenen Fahrzeugtemplates, die mit einem Klick auf eines der Vorschaubilder angepasst werden.

#### 3. Änderungen speichern

Nachdem die Änderungen abgeschlossen sind, wird der Paintshop mit "save new design" in der unteren rechten Ecke gespeichert. Nach dem Speicher Vorgang ist der Button mit einem Haken und "successfully saved" beschriftet.

4. Paintshop schließen

# 4. Vorgeschriebene Lackierungstemplates der verschiedenen Fahrzeuge

#### 1. BMW M4 GT3

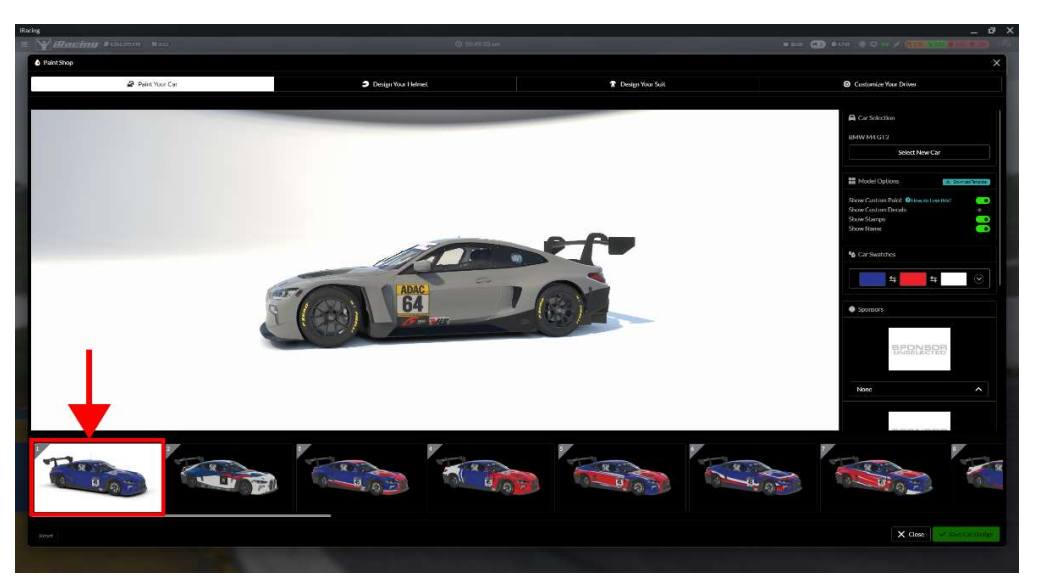

Beim BMW M4 GT3 muss darauf geachtet werden, dass Template 2 NICHT verwendet wird. Template 1 sowie Template 3-24 sind für die Nummerndarstellung Ok.

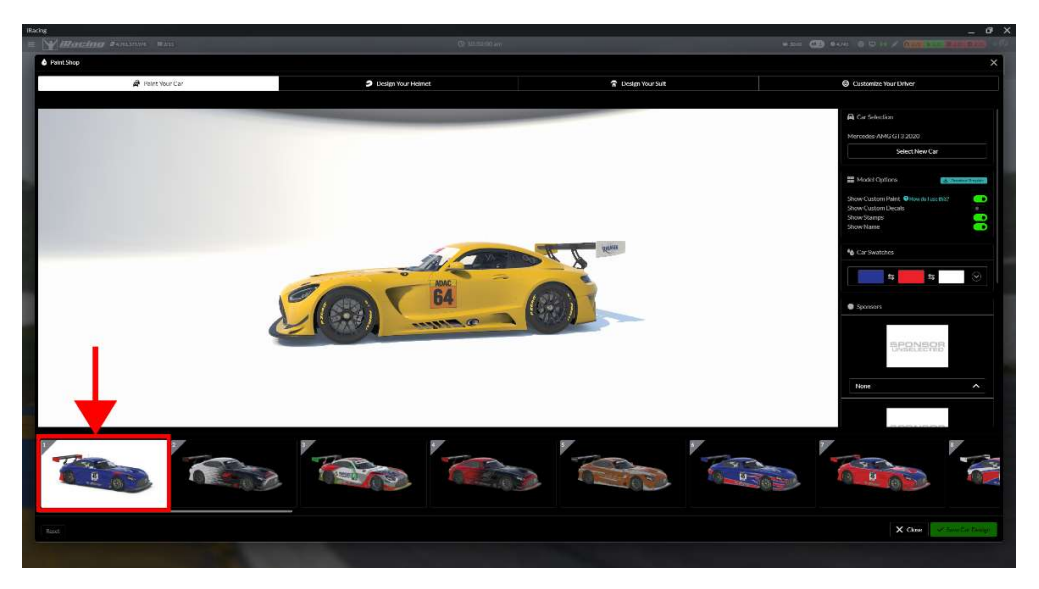

2. Mercedes AMG GT3 2020

Beim AMG GT3 2020 muss darauf geachtet werden, dass die Templates 2-5 NICHT verwendet werden. Template 1 sowie Template 6-28 sind für die Nummerndarstellung Ok.

#### 3. Mercedes AMG GT4

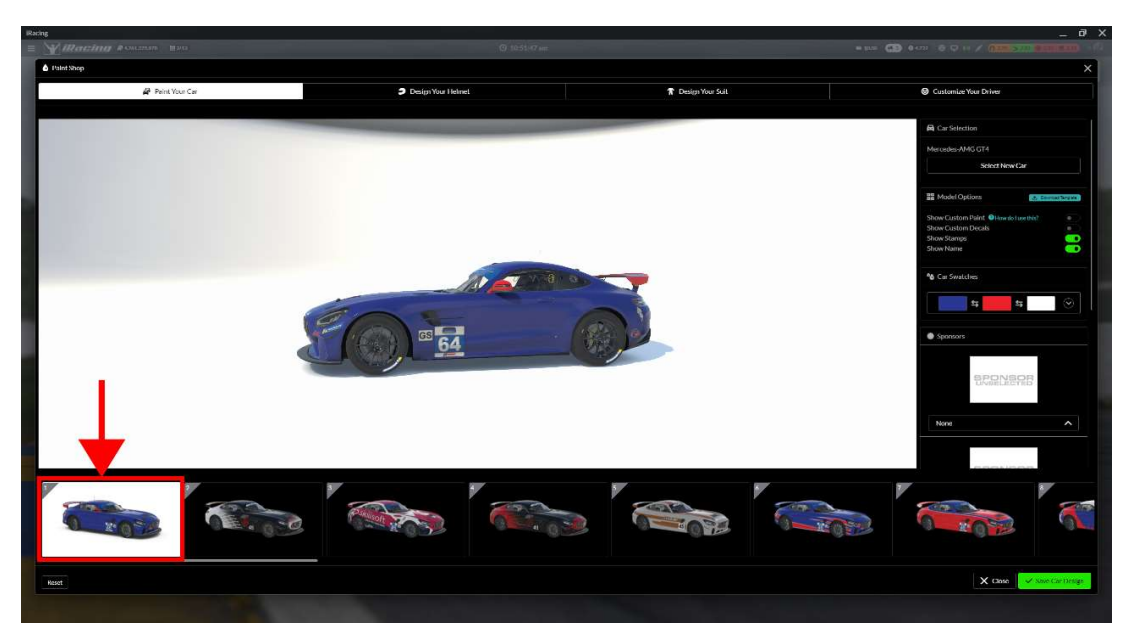

Beim AMG GT4 muss darauf geachtet werden, dass die Templates 2, 4 & 5 NICHT verwendet werden. Template 1, 3 & 6-28 sind für die Nummerndarstellung Ok.

4. Porsche 992 GT3 R

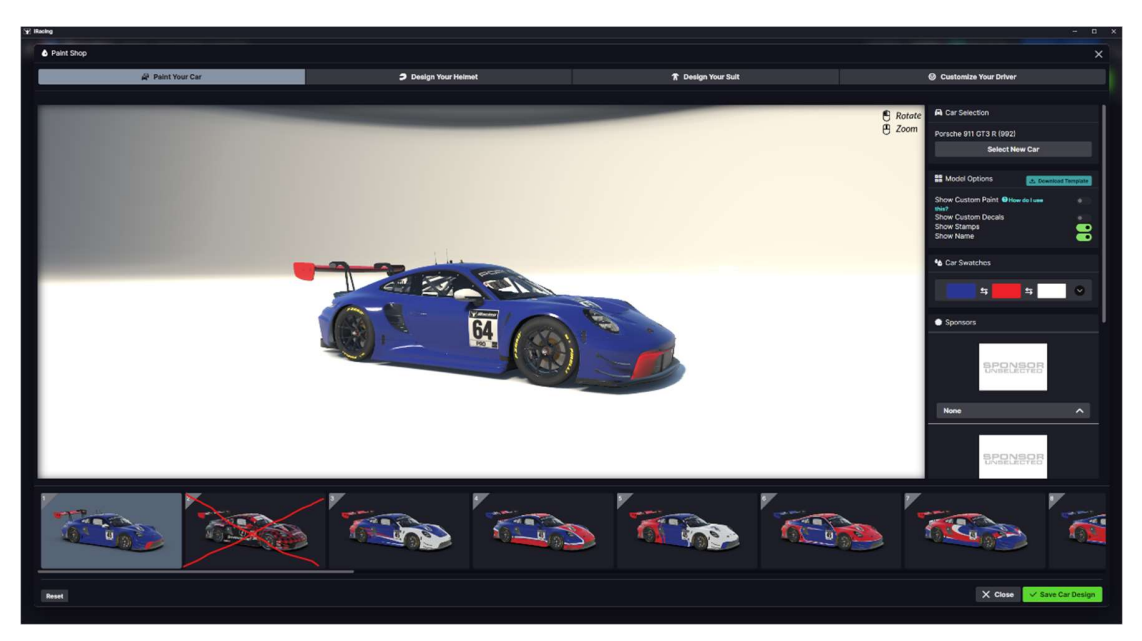

Beim Porsche 992 GT3 R muss darauf geachtet werden, dass Template 2 NICHT verwendet werden.

Template 1 sowie Template 3-24 sind für die Nummerndarstellung Ok.

### 5. Hyundai Elantra N TC

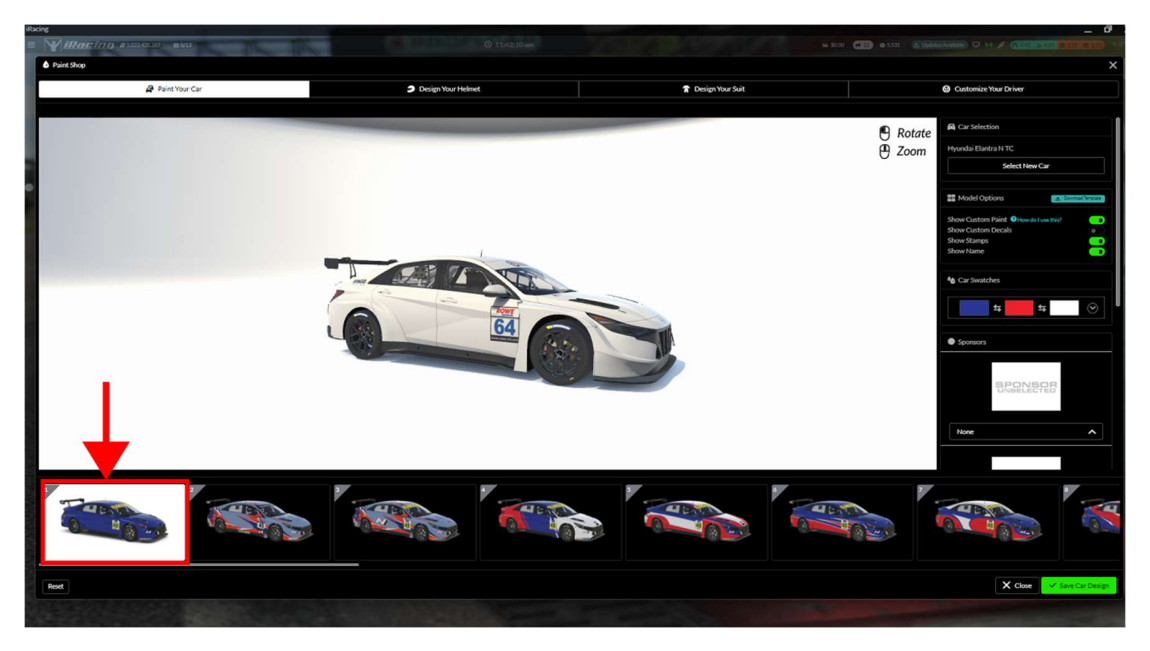

Beim Hyundai Elantra N TC muss darauf geachtet werden, dass Template 2 NICHT verwendet werden.

Template 1 sowie Template 4-24 sind für die Nummerndarstellung Ok.